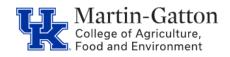

# Business Center

## **Payroll Bridge Checklist**

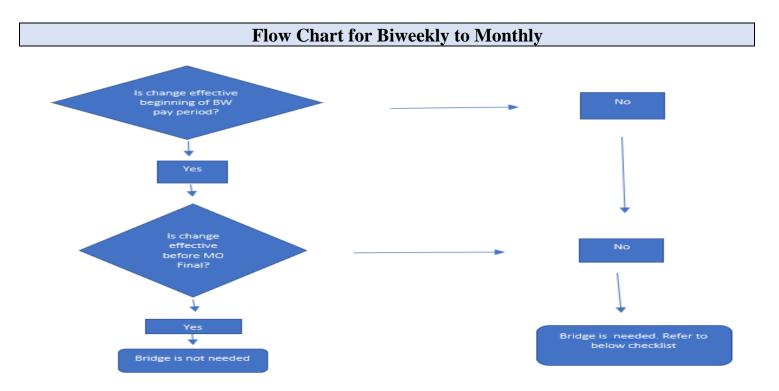

### Checklist for Biweekly to Monthly (Please continue to third page for Monthly to Biweekly check list)

#### Complete

| we nave nirea    | јгот и бі-жескіў ро |
|------------------|---------------------|
| Start Date:      |                     |
| Person ID:       |                     |
| Name:            |                     |
| Position Number: |                     |
| FTE:             |                     |

Pay Rate:

Can you please process the "bridge" in PA40, and let me know once done, and I can then process the ZPARS. Thank you.

### ukpar\_team@uky.edu

After Compensation processes the **actions**, please submit ZPARs to <u>agbusinesscenter@uky.edu</u> with approved hiring proposal.

In PA30, change the mail code and county of employment (if applicable) on the 0006-address screen, permanent address section.

# Send an email to **Benefits** and **Payroll Services** to request to update any necessary benefits/payroll <u>deductions</u> from BW to MO. Template email:

Employee Name, Employee Person ID, will be transitioned from a biweekly to a monthly payroll area on \_\_\_\_\_\_\_\_\_\_(exempt biweekly bridge action entered for the period of \_\_\_\_\_\_\_\_ to \_\_\_\_\_\_). Please make appropriate adjustments to benefits and parking deductions as needed.

Benefits@uky.edu ukypayi

ukypayroll@uky.edu

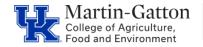

Send an email to the employee to explain the details of their payroll transition. Template email: *When an employee moves from a biweekly payroll cycle to a monthly payroll cycle, the transition period can be a little tricky.* 

You should continue to enter your working hours until \_\_\_\_

Business Center

For the period of \_\_\_\_\_\_\_, you will receive the prorated payment (at the new rate) on \_\_\_\_\_\_\_ (along with your hourly pay from the week of \_\_\_\_\_\_\_).

*Effective* \_\_\_\_\_\_to\_\_\_\_\_, you will receive a prorated monthly payment on \_\_\_\_\_\_. After that, each monthly payment will occur on the last business day of each month.

You do not need to enter working hours for your monthly position. You will only be recording leave requests for your monthly position. I encourage you to monitor your next several pay stubs very carefully. The \_\_\_\_\_ pay stub will be available to preview, via the myUK Employee Self Service<<u>https://myuk.uky.edu/irj/portal</u>> portal as early as \_\_\_\_\_.

I have notified HR to correct your \_\_\_\_\_\_ holiday leave from 7.5 hours to 8 hours, and I have notified Benefits and Payroll to make any adjustments to benefits and parking, as needed.

In PA20 review the 0 Actions Screen. If Compensation did the BW to MO Change as <u>Exempt Biweekly</u> the employee <u>does not</u> need to enter any hours.

Employee subgroup 04 Exempt Biweekly

However, if a portion of the BW pay period that is <u>not</u> included in the exempt Biweekly bridge, then the employee needs to enter their time as normal for that period.

For regular staff - submit an <u>SAP Work Order Request Form – Leave Adjustment</u> if holiday and/or leave hours need to be added or adjusted for employees moving from a 37.5 hour biweekly position to a salaried 40 hour monthly position and/or moving from temporary to regular.

Monitor remuneration statement prior to the final payroll deadline to ensure pay is correct.

# <Continue to next page for monthly to biweekly transition specifics>

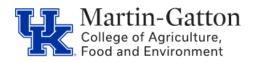

# Payroll Bridge CHECKLIST

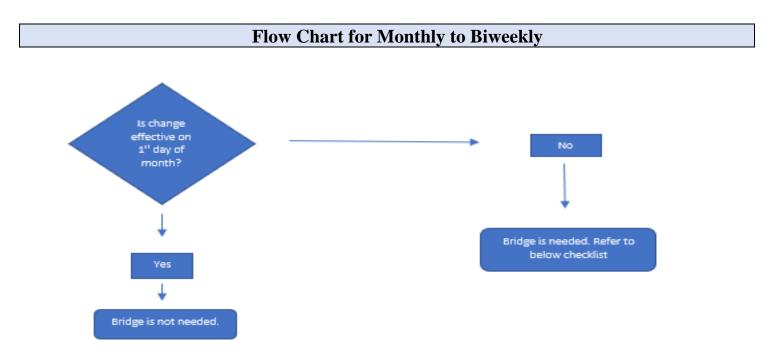

### **Checklist for Monthly to Biweekly**

#### Complete

| We have hired          | pensation Processor to request. Note: There will be two actions. Template email:<br>from a monthly position, who will be transitioning into a bi-weekly position. |
|------------------------|----------------------------------------------------------------------------------------------------|
| Start Date:            |                                                                                                    |
| Person ID:             |                                                                                                    |
| Name:                  |                                                                                                    |
| Position Number:       |                                                                                                    |
| FTE:                   |                                                                                                    |
| Pay Rate:              |                                                                                                    |
| Can you please process | the "bridge" in PA40, and let me know once done, and I can then process the ZPARS.                                                                                |
| Thank you.             |                                                                                                    |
|                        | ukpar_team@uky.edu                                                                                                    |

After Compensation processes the actions, please submit ZPARs to <u>agbusinesscenter@uky.edu</u> along with any necessary backup documentation (ex. Approved Hiring Proposal)

In PA30, change the mail code and county of employment (if applicable) on the 0006-address screen, permanent address section.

Send an email to <u>Benefits</u> and <u>Payroll Services</u> to request to update any necessary benefits/payroll <u>deductions</u> from BW to MO. Template email:

*Employee Name, Employee Person ID, will be transitioned from a monthly to a bi-weekly payroll area on \_\_\_\_\_\_ (monthly hourly bridge action entered for the period of \_\_\_\_\_\_ to \_\_\_\_\_). Please make appropriate adjustments to benefits and parking deductions as needed.* 

#### Benefits@uky.edu ukyp

### ukypayroll@uky.edu

Send an email to the employee to explain the details of their payroll transition. Template email: *When an employee moves from a monthly payroll cycle to a bi-weekly payroll cycle, the transition period can be a little tricky.* 

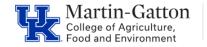

**Business** 

Center

For the period of \_\_\_\_\_\_to\_\_\_\_\_, you will receive the prorated payment (at the new rate) on \_\_\_\_\_\_. You will then begin to receive your payment bi-weekly thereafter.

You will be responsible for entering your working time and leave requests. Information for entering work hours/leave requests in Employee Self Service can be found <u>here</u>. I encourage you to monitor your next several pay stubs.

I have notified HR to correct your \_\_\_\_\_\_ holiday leave from 8 hours to 7.5 hours, and I have notified Benefits and Payroll to make any adjustments to benefits and parking, as needed.

In PA20 review the 0 Actions Screen. If Compensation processed the MO to BW Change in status as a **Non-Exempt Monthly**, then you will need to enter the employees work time and any leave hours on screen 2010 in PA30 prior the Monthly Final.

| Example Hourly                           |              | Screen sho           | t examples:         |               |                                                             |
|------------------------------------------|--------------|----------------------|---------------------|---------------|-------------------------------------------------------------|
| Date                                     | 02/06/2023   |                      | Add effective date. |               | -                                                           |
| Remuneration info                        |              |                      |                     | _             |                                                             |
| Wage type                                |              | 3000 Hours Worke     | d                   |               |                                                             |
| Number of hours                          |              | 16.00                |                     | Wage Ty       | pe 3000 should be used                                      |
| Number/unit                              |              |                      |                     |               |                                                             |
| Amount                                   |              |                      |                     |               |                                                             |
| Currency                                 |              | USI                  |                     |               |                                                             |
| Extra pay/valuatio<br>Pay scale group/le |              |                      |                     | Enter the nun | nber of hours the employee is<br>ring the non-exempt bridge |
| Position/work cent                       |              |                      |                     | indexing on   | period.                                                     |
| Overtime comp. to                        |              | Depends on wage type | · · ·               |               |                                                             |
| Example Biweekly                         |              |                      |                     |               |                                                             |
| Date                                     | 02/06/2023   |                      | Enter effective     | date          |                                                             |
| Remuneration inf                         | 0            |                      |                     |               |                                                             |
| Wage type                                |              | 3000                 | Use 3000 as the W   | han Trees     |                                                             |
| Number of hours                          |              |                      | Cad 2000 da tild M  | age (ype      |                                                             |
| Number/unit                              |              | /                    |                     |               |                                                             |
| Amount                                   |              | 3                    | 84.60               |               |                                                             |
| Currency                                 |              |                      | USD                 |               | Enter Amount due employee<br>for the non-exempt bridge      |
|                                          |              |                      |                     |               | period.                                                     |
| Extra pay/valuati                        | on<br>Issael |                      |                     |               |                                                             |
| B                                        |              |                      |                     |               |                                                             |

For regular staff - Submit an <u>SAP Work Order Request Form – Leave Adjustment</u> if holiday and or leave hours need to be added or adjusted for employees moving from a salaried 40 hour monthly position to a 37.5 hour biweekly position, and/or moving from temporary to regular.

Monitor employee's remuneration statements prior to the final payroll deadline to ensure pay is correct.